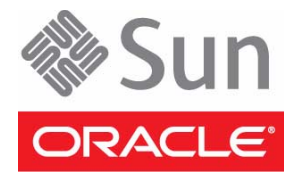

# Sun Server X2-4 (formerly Sun Fire X4470 M2)

## Getting Started Guide

**IMPORTANT** – The Sun Server X2-4 was formerly named the Sun Fire X4470 M2 server. The product name change does not indicate any change in system features or functionality.

This guide describes the minimum steps you must perform for initial power-on and configuration of the Sun Server X2-4 system.

Detailed installation information can be found in the *Sun Server X2-4 Installation Guide*, which is available at Oracle's documentation web site:

<http://www.oracle.com/pls/topic/lookup?ctx=SunServerX2-4>

Refer to ["Documentation for This Product"](#page-4-0) in this document for a list of documentation for your server.

#### **Contents of the Ship Kit**

Oracle's Sun Server X2-4 is shipped with safety documentation and the components that you ordered for your configuration. Optional components or rack installation equipment might be shipped separately.

#### **Obtaining Documentation, Tools and Drivers, and Related Software**

The Documentation and Media Kit is an orderable option for your system. This kit contains DVDs with installation and legal documentation, tools and drivers for your system, the Oracle Hardware Installation Assistant software, and the Oracle VTS Bootable Diagnostics software. You can order the Documentation and Media Kit DVDs at any time by going to the Oracle eDelivery site: <http://edelivery.oracle.com>.

You also can download the entire documentation library and access software for your server from these sites:

- For documentation: <http://www.oracle.com/pls/topic/lookup?ctx=SunServerX2-4>
- For software: <http://support.oracle.com>

#### **Safety and Compliance Information**

Before performing an installation, refer to the following documents for safety information regarding the Sun Server X2-4:

- *Important Safety Information for Sun Hardware Systems* Printed document included in the ship kit.
- *Sun Server X2-4 Safety and Compliance Guide* Online at Oracle's documentation web site.

# ▼ **Install Optional Components**

Before installing the server into a rack, you must first install any optional components that you ordered with the server, and that were not factory installed. Refer to the *Sun Server X2-4 Service Manual* for instructions on installing optional components.

# ▼ **Mount the System in a Rack**

For rackmounting instructions, refer to the documents included with the rail kit, the service label on the server, and to the *Sun Server X2-4 Installation Guide*.

# ▼ **Connect the Cables**

- **1. Connect an Ethernet cable to the Gigabit Ethernet (NET 0, 1, 2, 3) connectors as needed for OS support.**
- **2. (Optional) If you plan to interact with the system console directly, connect any external devices, such as a mouse and keyboard, to the server's USB connectors, and a monitor to the DB-15 video connector.**
- **3. If you plan to connect to the Oracle Integrated Lights Out Manager (ILOM) software over the network, connect an Ethernet cable to the Ethernet port labeled NET MGT.**
- **4. If you plan to access the Oracle ILOM command-line interface (CLI) using the serial management port, connect a serial null modem cable to the RJ-45 serial port labeled SER MGT.**

<span id="page-1-0"></span>**FIGURE 1** Sun Server X2-4 Back Panel Connections

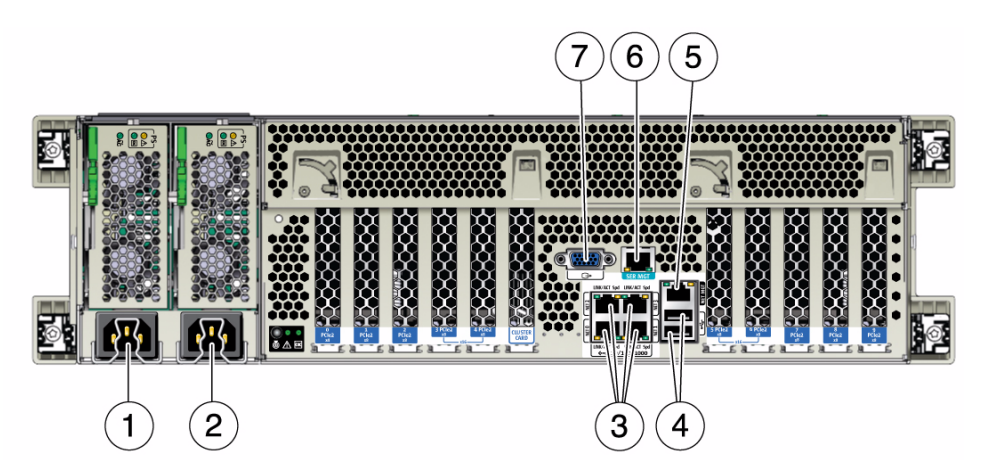

#### **Figure Legend**

- 
- **3** Network (NET) 10/100/1000 ports: NET0–NET3 **7** DB-15 video connector
- **4** USB 2.0 connectors (2)
- **1** Power supply unit 0 connector **5** Service processor (SP) network management (NET MGT) Ethernet port
- **2** Power supply unit 1 connector **6** Serial management (SER MGT)/RJ-45 serial port
	-

# ▼ **Connect the Power Cords**

- **1. Connect two grounded server power cords to grounded electrical outlets.**
- **2. Connect the two server power cords to the AC connectors on the back panel of the server.**

**Note –** By default, only a two-CPU system will operate from low-line (100 to 127 Volt) AC sources. The system requires high-line (200 to 240 Volt) AC sources to turn on main power for a four-CPU system.

When power is connected, the server boots into standby power mode. The SP OK/Fault LED flashes while Oracle ILOM is starting, and the main Power/OK LED remains off until the SP is ready for system login. After a few minutes, the main Power/OK LED slowly flashes the standby pattern, indicating that the service processor (SP) is ready for use. Note that the server is not initialized or powered on yet.

<span id="page-2-0"></span>Do not apply main power to the rest of the server until you are ready to install an operating system. **FIGURE 2** Sun Server X2-4 Front Panel Controls

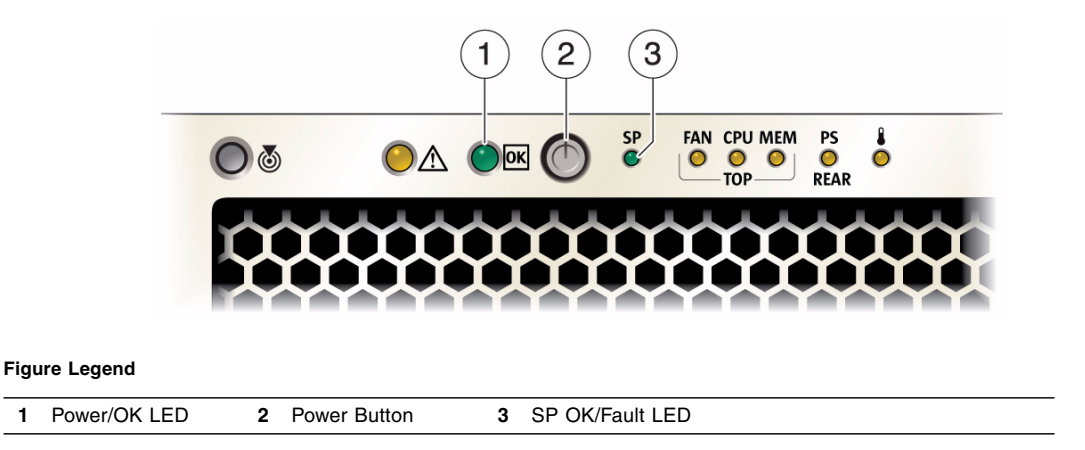

# **Connecting to Oracle ILOM**

You can use the Oracle Integrated Lights Out Manager (ILOM) to start, boot, and manage the server. There are two methods for connecting to Oracle ILOM:

- Connect to Oracle ILOM using a serial terminal connection (SER MGT port; method provided below)
- Connect to Oracle ILOM using an Ethernet connection (NET MGT port)

To connect via an Ethernet connection, you must know the IP address of the server SP. In a typical configuration, you will accept the IP address assigned by the DHCP server or IPv6 router. If you are not using DHCP or an IPv6 router, or if you need to assign the server SP a static IP address for any other reason, refer to the Oracle Integrated Lights Out Manager (ILOM) Documentation Collection for instructions.

#### ▼ **Connect to Oracle ILOM Using a Serial Connection**

- **1. Connect a terminal device to the server. Set the terminal device to communicate using 9600 baud, 8 bit, no parity, 1 stop bit. A null modem connection is needed.**
- **2. Press Enter on the terminal device to create a connection between the terminal device and the Oracle ILOM SP.**

The Oracle ILOM login prompt appears.

**3. Log in to the Oracle ILOM SP (CLI) using the** root **user account and the** root **password,** changeme**.**

<hostname> login: **root** Password: **changeme**

The CLI prompt appears (->). You can now start, configure, and manage the server using Oracle ILOM.

# ▼ **Apply Main Power to the Server**

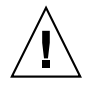

**Caution –** Do not operate the server without all fans, component heatsinks, air baffles, and the cover installed. Severe damage to server components can occur if the server is operated without adequate mechanisms for cooling.

- **1. Verify that the power cords have been connected (**[FIGURE 1](#page-1-0)**) and that the main Power/OK LED (**[FIGURE 2](#page-2-0)**) is slowly flashing the standby pattern.**
- **2. Press and release the recessed Power button on the front panel (**[FIGURE 2](#page-2-0)**).**

When main power is applied to the server, the main Power/OK LED flashes once per second to indicate the system booting. The main Power/OK LED is steady green when the system is loading an operating system.

**Note –** When the server powers on, the power-on self-test (POST) can take several minutes to complete.

**3. Continue with initial software setup tasks, as described in the** *Sun Server X2-4 Installation Guide***.**

### ▼ **Update Firmware**

It is highly recommended that you use the Oracle Hardware Installation Assistant to upgrade system BIOS and Oracle Integrated Lights Out Manager (ILOM) firmware. For the latest Oracle Hardware Installation Assistant, as well as firmware, tools and drivers, and related software, go to: <http://support.oracle.com>

For more information about Oracle Hardware Installation Assistant, go to the documentation site at: <http://www.oracle.com/pls/topic/lookup?ctx=hia>

To upgrade system BIOS and Oracle ILOM firmware without using the Oracle Hardware Installation Assistant, refer to the Oracle ILOM documentation for the version of Oracle ILOM supported for your server at:

- For Oracle ILOM 3.0: <http://www.oracle.com/pls/topic/lookup?ctx=ilom30>
- For Oracle ILOM 3.1: <http://www.oracle.com/pls/topic/lookup?ctx=ilom31>

All firmware and drivers are on the Tools and Drivers DVD, which is shipped in the Documentation and Media Kit. You also can download the Tools and Drivers DVD software from the My Oracle Support site:

<http://support.oracle.com>

#### ▼ **Set Up the Platform Operating System and Driver Software**

You can configure the preinstalled operating system (OS), or install a supported OS for your server. It is highly recommended that you use the Oracle Hardware Installation Assistant to update firmware (regardless of OS) and to install a Linux or Windows OS. Refer to the following table for more OS installation information.

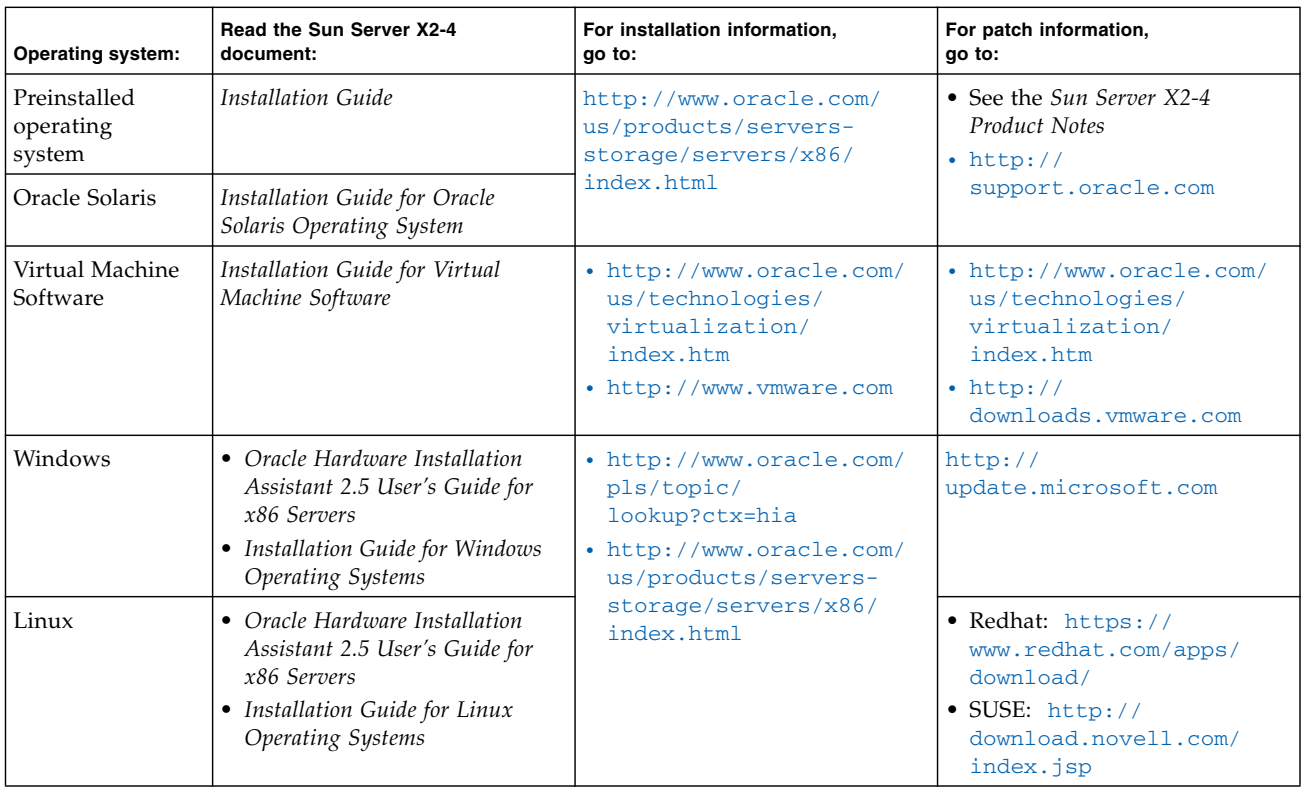

# **Service and Technical Support**

.

If you need to service your system, you might be asked for the hardware serial number. To find the serial number, use the Oracle ILOM command show /SYS (for Oracle ILOM 3.0) or show /System (for Oracle ILOM 3.1), or see the serial number label on your system.

For service and technical support, go to: <http://www.oracle.com/support/contact-068555.html>

### <span id="page-4-0"></span>**Documentation for This Product**

The following table lists the documentation and the approximate order of the tasks that you might perform when installing a new system. To obtain the most up-to-date documents, including translations of some documents, go to:

<http://www.oracle.com/pls/topic/lookup?ctx=SunServerX2-4>

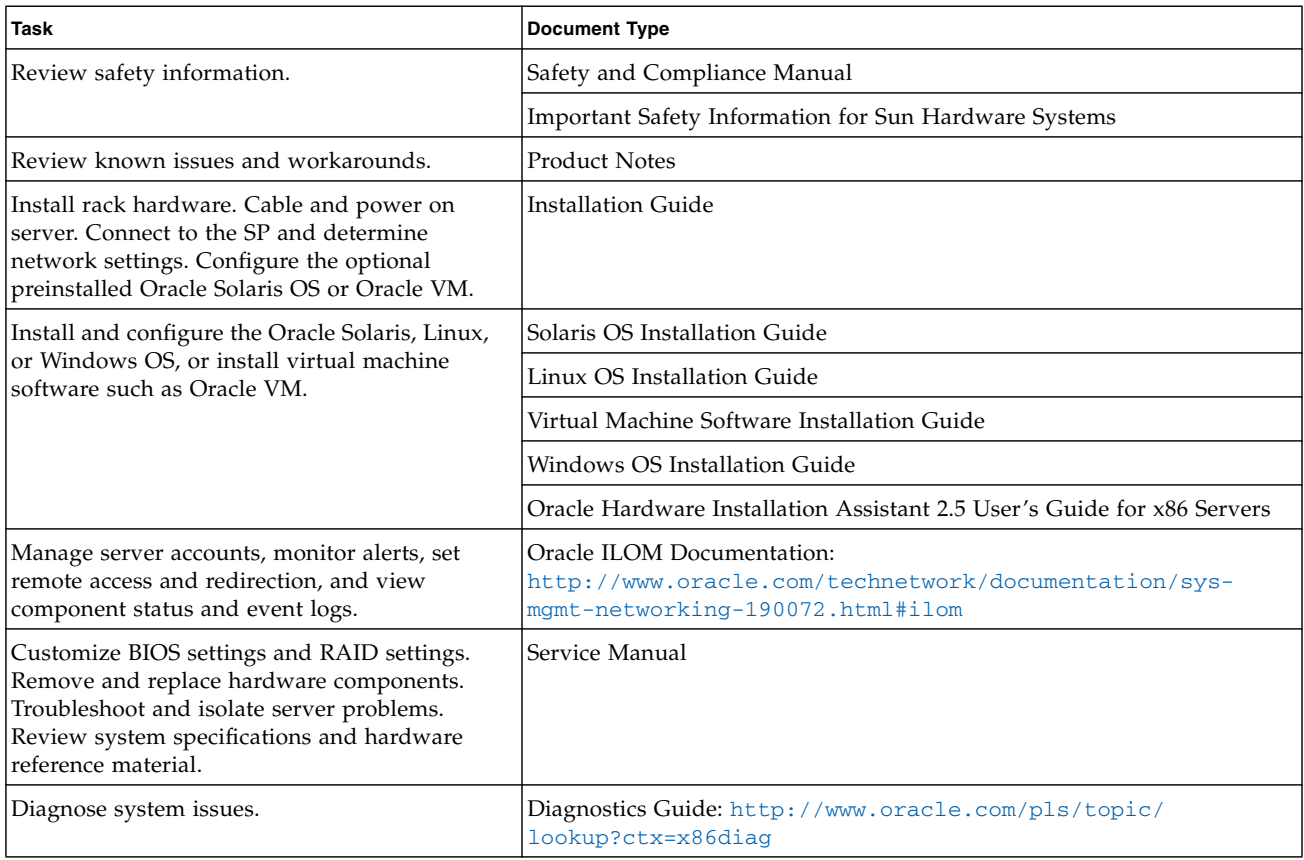

#### **Documentation Feedback**

Provide feedback on this document at: <http://www.oracle.com/goto/docfeedback>

Copyright © 2011, 2012, Oracle and/or its affiliates. All rights reserved. Copyright © 2011, 2012, Oracle et/ou ses affiliés. Tous droits réservés.

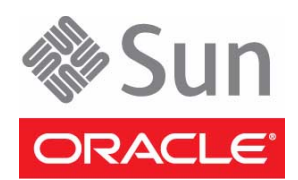

Part No.: E20783-02 Mfg No.: 7052328 July 2012

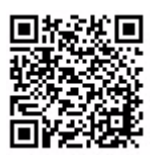